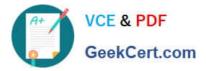

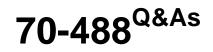

Developing Microsoft SharePoint Server 2013 Core Solutions

# Pass Microsoft 70-488 Exam with 100% Guarantee

Free Download Real Questions & Answers **PDF** and **VCE** file from:

https://www.geekcert.com/70-488.html

100% Passing Guarantee 100% Money Back Assurance

Following Questions and Answers are all new published by Microsoft Official Exam Center

Instant Download After Purchase

100% Money Back Guarantee

- 😳 365 Days Free Update
- 800,000+ Satisfied Customers

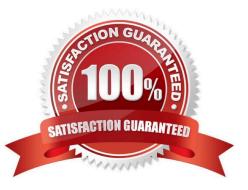

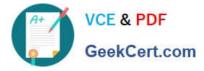

# **QUESTION 1**

# HOTSPOT

You need to design the FranchiseMonitor app to meet the requirements.

What should you do? (To answer, select the appropriate option from each drop-down list in the answer area.)

Hot Area:

| Create the CourierManagerApp | app as an  | •                       |   |            |
|------------------------------|------------|-------------------------|---|------------|
|                              |            | App for the 2013        | 1 |            |
|                              |            | App for SharePoint 2013 | ] |            |
| Design the CourierManagerApp | app UI wit | n a/an                  | • | app shape. |
|                              | alle       | Part                    |   | ]          |
|                              | 10000      | <b>UI</b> Custom Action |   | 1          |
|                              |            | Immersive Full Page     |   | ]          |

# Correct Answer:

| Create the CourierManagerApp | app as an  |                         |   |            |
|------------------------------|------------|-------------------------|---|------------|
|                              |            | App for office 2013     | 1 |            |
|                              |            | App for SharePoint 2013 |   |            |
| Design the CourierManagerApp | app UI wit | r a/an                  | • | app shape. |
|                              | WWW.Go     | Part                    |   |            |
|                              | and        | UI Custom Action        |   |            |
|                              |            | Immersive Full Page     |   |            |

# Box 1: App for SharePoint 2013

Scenario:

The FranchiseMonitor app must allow a Franchise employee to upload Appointments.csv to a SharePoint document library in each Franchisee site collection, and send Appointments.csv to the CloudManager app.

The FranchiseMonitor app must be able to create lists within SharePoint to store records of the CSV files so that they may be sent to the CloudManager app.

Box 2: Immersive Full Page

Scenario: The FranchiseMonitor app must display the courier\\'s location on the bicycle courier\\'s microfeed on the SharePoint farm if the courier has remained stationary for more than three minutes.

\* Immersive (or full-page app): This shape provides a fully immersive experience by using the entire page. While this gives you complete control over the app experience, it is important to make sure that your app properly links back to the SharePoint site, so the user experience feels integrated and not lost. To make this simple, we provide a chrome control

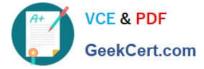

that not only lets your app automatically point a user back to their SharePoint environment, but it also provides your app with the current SharePoint cascading style sheet (CSS). So when SharePoint changes its CSS, say, through a theming change, your app will change its look and feel as well.

Reference: Deciding between apps for SharePoint and SharePoint solutions

### **QUESTION 2**

You create a branding package for Contoso, Ltd. You export the design package from the development environment. The solution you build uses custom query rules and result types. You activate the following features:

SharePoint Server Publishing Infrastructure

Search Config Data Content Types

Search Config Site Columns

Search Config Template

You import the package into the production environment. You observe that the search configuration did not import properly, and some images are missing.

You need to ensure that search and branding work properly on the production server.

Which two actions should you perform? Each correct answer presents part of the solution.

Α.

Check in and publish all design assets. Export the package.

Β.

Import the package. Check in and publish all design assets.

C.

On the development server, activate the Search Config List Instance feature. Export the design package.

D.

On the production server, activate the Search Config List Instance feature. Import the design package.

Correct Answer: BC

\* Search Config List Instance Features

Provisions a list to enable the import and export of Search Configurations.

# **QUESTION 3**

# DRAG DROP

You need to create workflows for your business processes by using the least amount of development effort.

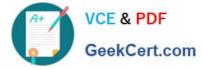

Which four actions should you perform in sequence? (To answer, move the appropriate actions from the list of actions to the answer area and arrange them in the correct order.)

#### Select and Place:

| Actions                                                                                                  | Answer Area |         |
|----------------------------------------------------------------------------------------------------|-------------|---------|
| Verify and use SharePoint Designer workflows without<br>creating any custom activities in Visual Studio. | m           |         |
| Use SharePoint Designer to create a workflow definition by using the activities.                         | LaCertaCov  |         |
| Import Activity Designer from the Microsoft Azure websites.                                              | SXC .       | $\odot$ |
| Verify and use the out-of-the-box workflows for the objective.                                           | )           | $\odot$ |
| Use Microsoft Visual Studio 2012 to create the workflow custom activities.                               |             |         |

### Correct Answer:

| Actions                                                     | Answer Area                                                                                           |
|-------------------------------------------------------------|----------------------------------------------------------------------------------------------------|
|                                                             | Verify and use the out-of-the-box workflows for the objective.                                        |
|                                                             | Verify and use SharePoint Designer workflows without creating any custom activities in Visual Studio. |
| Import Activity Designer from the Microsoft Azure websites. | Use Microsoft Visual Studio 2012 to create the workflow custom activities.                            |
| and                                                         | Use SharePoint Designer to create a workflow definition by using the activities.                      |

#### Explanation:

Box 1: Verify and use the out-of-the-box workflows for the objective.

First try to use only out-of-the box workflows.

Box 2: Verify and use SharePoint Designer workflows without creating any custom activities in Visual Studio.

If that is not enough use SharePoint Designer workflows as well.

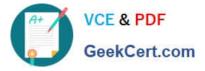

Box 3: Use Microsoft Visual Studio 2012 to create the workflow custom activities.

If custom activities are required then use Microsoft Visual Studio 2012 to create these activities.

Box 4: Use SharePoint Designer to create a workflow definition by using the activities.

Then use these activities in SharePoint Designer workflows.

Note:

\* SharePoint Designer can consume and implement custom actions that are created and deployed by using Visual Studio.

\* SharePoint 2013 supports two primary workflow development environments for authoring workflows: SharePoint Designer and Visual Studio.

\* Among the greatest advantages of the workflow framework in SharePoint 2013 is the ease with which information workers can use the no-code environment of SharePoint Designer to create rich and powerful workflows.

Reference: Develop SharePoint 2013 workflows using Visual Studio

#### **QUESTION 4**

#### DRAG DROP

You add a site column for an Enterprise Content Management (ECM) project by using the Site Column Designer in Visual Studio 2012.

You need to identify what the designer-generated XML will look like.

You have the following code:

Which xml elements should you include in Target 1, Target 2, Target 3, Target 4 and Target 5 to complete the code? (To answer, drag the appropriate XML element to the correct targets in the answer area. Each XML element may be used once, more than once, or not at all. You may need to drag the split bar between panes or scroll to view content.)

Select and Place:

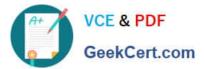

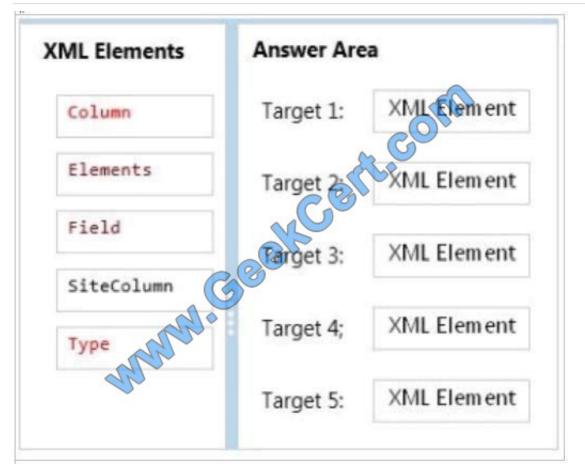

Correct Answer:

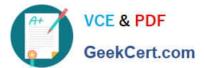

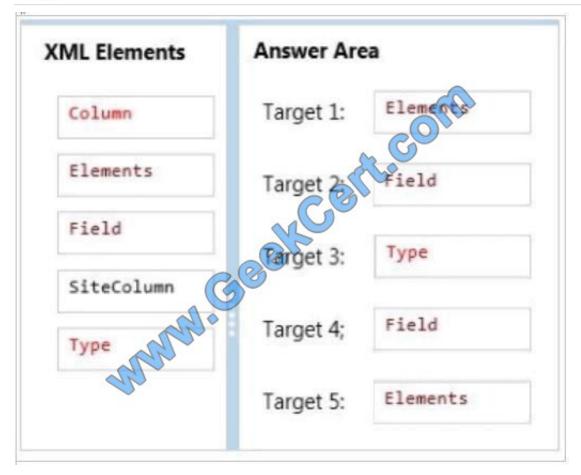

\* Target 1, target 5:

Elements Element (Field)

Top-level element in a Feature manifest file that contains Feature element declarations.

Example:

\* Example:

# **QUESTION 5**

You develop a SharePoint app to create an approval workflow for expense reports.

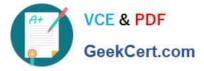

The app must collect user input during the workflow.

You need to use ASP.NET forms in the workflow.

Which form type should you use?

A. Workflow modification form

- B. Workflow input form
- C. Workflow task form
- D. Workflow initiation form

Correct Answer: A

**Modification Forms** 

Modifications are options you present to users to change the workflow as it\\'s running on an item. You can then create modification forms that enable users to specify the parameters of the modification.

Note:

Four types of forms can be used in a workflow: association, initiation, task, and modification.

Incorrect:

Not D: Association and Initialization Forms

Association and initialization forms are displayed for users to fill out before any workflow is actually started. You can use these forms to enable users to set parameters and other information for the workflow before it starts.

Reference: Workflow Forms Overview

Latest 70-488 Dumps

70-488 PDF Dumps

70-488 Practice Test

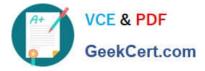

To Read the Whole Q&As, please purchase the Complete Version from Our website.

# Try our product !

100% Guaranteed Success
100% Money Back Guarantee
365 Days Free Update
Instant Download After Purchase
24x7 Customer Support
Average 99.9% Success Rate
More than 800,000 Satisfied Customers Worldwide
Multi-Platform capabilities - Windows, Mac, Android, iPhone, iPod, iPad, Kindle

We provide exam PDF and VCE of Cisco, Microsoft, IBM, CompTIA, Oracle and other IT Certifications. You can view Vendor list of All Certification Exams offered:

# https://www.geekcert.com/allproducts

# **Need Help**

Please provide as much detail as possible so we can best assist you. To update a previously submitted ticket:

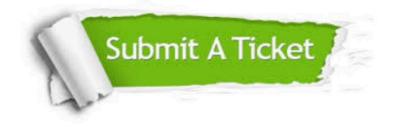

#### **One Year Free Update**

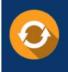

Free update is available within One Year after your purchase. After One Year, you will get 50% discounts for updating. And we are proud to boast a 24/7 efficient Customer Support system via Email.

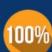

To ensure that you are spending on quality products, we provide 100% money back guarantee for 3<u>0 days</u>

**Money Back Guarantee** 

from the date of purchase

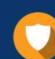

#### Security & Privacy

We respect customer privacy. We use McAfee's security service to provide you with utmost security for your personal information & peace of mind.

Any charges made through this site will appear as Global Simulators Limited. All trademarks are the property of their respective owners. Copyright © geekcert, All Rights Reserved.